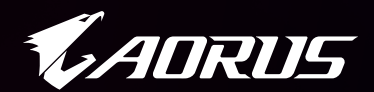

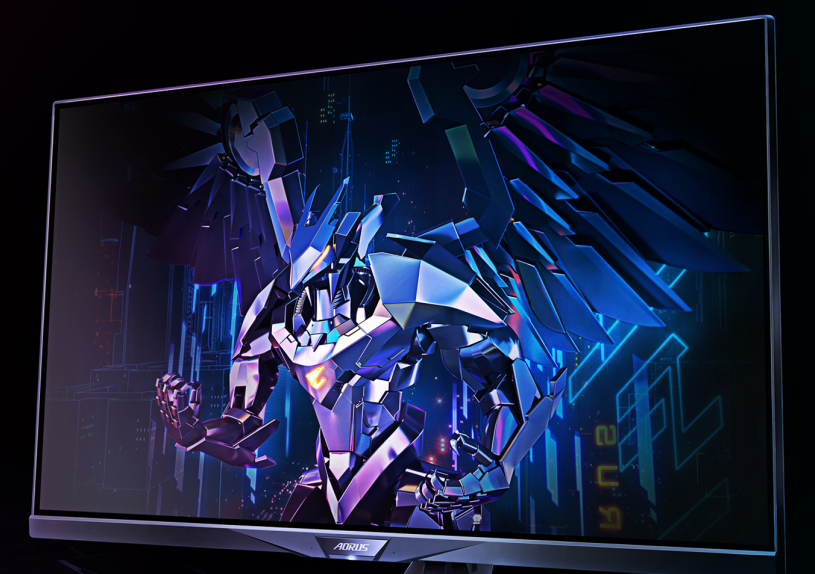

# **ADRUS FI32Q**

จอสำหรับเล่นเกม แทคติคอล

คู่มือผู้ใช้

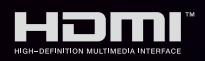

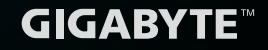

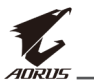

# **ลิขสทธิ์ ิ**

© 2020 GIGA-BYTE TECHNOLOGY CO., LTD. สงวนลิขสทธิ์ ิ เครื่องหมายการค้าที่ระบในค่มือฉบับนี้เป็นเครื่องหมายการค้าจดทะเบียน ี ตามกภหมายของเจ้าของที่เกี่ยวข้อง

## **ค�ำประกาศสงวนสทธิ์ ิ**

ข้อมลในค่มือเล่มนี้ได้รับการคุ้มครองภายใต้กฎหมายลิขสิทธิ์และเป็น ทรัพย์สนของ GIGABYTE ิ

GIGABYTE สามารถเปลี่ยนแปลงข้อมูลจำเพาะและคุณสมบัติต่างๆ ในคู่มือ เล่มนี้ได ้โดยไม่ต ้องแจ ้งให ้ทราบล่วงหน้า

ห้ามทำซำ ทำสำเนา แปล ส่งข้อมูล หรือเผยแพร่ส่วนหนึ่งส่วนใดของคู่มือ �้ ้เล่มนี้ไม่ว่าในรูปแบบใดๆ หรือด้วยวิธีการใดๆ โดยไม่ได้รับอนุญาตล่วงหน้า เป็นลายลายอักษรจาก GIGABYTE

- โปรดอ่านคู่มือผู้ใช้เล่มนี้อย่างถี่ถ้วนเพื่อช่วยในการใช้งานจอภาพนี้
- สำหรับข้อมูลเพิ่มเติม โปรดเยี่ยมชมเว็บไซต์ของเราที่: https://www.gigabyte.com

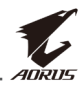

# <span id="page-2-0"></span>**SAFETY INFORMATION**

## **Regulatory Notices**

#### **United States of America, Federal Communications Commission Statement**

## **Supplier's Declaration of Conformity 47 CFR § 2.1077 Compliance Information**

Product Name: **LCD monitor** Trade Name: **GIGABYTE** Model Number: **AORUS FI32Q**

Responsible Party – U.S. Contact Information: **G.B.T. Inc.**  Address: 17358 Railroad street, City Of Industry, CA91748 Tel.: 1-626-854-9338

## Internet contact information: https://www.gigabyte.com

#### **FCC Compliance Statement:**

This device complies with Part 15 of the FCC Rules, Subpart B, Unintentional Radiators.

Operation is subject to the following two conditions: (1) This device may not cause harmful interference, and (2) this device must accept any interference received, including interference that may cause undesired operation.

This equipment has been tested and found to comply with the limits for a Class B digital device, pursuant to Part 15 of the FCC Rules. These limits are designed to provide reasonable protection against harmful interference in a residential installation. This equipment generates, uses and can radiate radio frequency energy and, if not installed and used in accordance with manufacturer's instructions, may cause harmful interference to radio communications. However, there is no guarantee that interference will not occur in a particular installation. If this equipment does cause harmful interference to radio or television reception, which can be determined by turning the equipment off and on, the user is encouraged to try to correct the interference by one or more of the following measures:

- Reorient or relocate the receiving antenna.
- Increase the separation between the equipment and receiver.

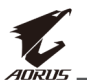

- Connect the equipment to an outlet on a circuit different from that to which the receiver is connected.
- Consult the dealer or an experienced radio/TV technician for help.

## **Canadian Department of Communications Statement**

This digital apparatus does not exceed the Class B limits for radio noise emissions from digital apparatus set out in the Radio Interference Regulations of the Canadian Department of Communications. This class B digital apparatus complies with Canadian ICES-003.

#### **Avis de conformité à la réglementation d'Industrie Canada**

Cet appareil numérique de la classe B est conforme à la norme NMB-003 du Canada.

### **European Union (EU) CE Declaration of Conformity**

This device complies with the following directives: Electromagnetic Compatibility Directive 2014/30/EU, Low-voltage Directive 2014/35/EU, ErP Directive 2009/125/EC, RoHS directive (recast) 2011/65/EU & the 2015/863 Statement.

This product has been tested and found to comply with all essential requirements of the Directives.

### **European Union (EU) RoHS (recast) Directive 2011/65/EU & the European Commission Delegated Directive (EU) 2015/863 Statement**

GIGABYTE products have not intended to add and safe from hazardous substances (Cd, Pb, Hg, Cr+6, PBDE, PBB, DEHP, BBP, DBP and DIBP). The parts and components have been carefully selected to meet RoHS requirement. Moreover, we at GIGABYTE are continuing our efforts to develop products that do not use internationally banned toxic chemicals.

#### **European Union (EU) Community Waste Electrical & Electronic Equipment (WEEE) Directive Statement**

GIGABYTE will fulfill the national laws as interpreted from the 2012/19/ EU WEEE (Waste Electrical and Electronic Equipment) (recast) directive. The WEEE Directive specifies the treatment, collection, recycling and disposal of electric and electronic devices and their components. Under the Directive, used equipment must be marked, collected separately, and disposed of properly.

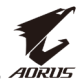

#### **WEEE Symbol Statement**

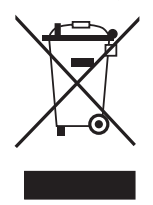

The symbol shown below is on the product or on its packaging, which indicates that this product must not be disposed of with other waste. Instead, the device should be taken to the waste collection centers for activation of the treatment, collection, recycling and disposal procedure.

For more information about where you can drop off your waste equipment for recycling, please contact your local government office, your household waste disposal service or where you purchased the product for details of environmentally safe recycling.

### **End of Life Directives-Recycling**

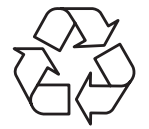

The symbol shown below is on the product or on its packaging, which indicates that this product must not be disposed of with other waste. Instead, the device should be taken to the waste collection centers for activation of the treatment, collection, recycling and disposal procedure.

## **Déclaration de Conformité aux Directives de l'Union européenne (UE)**

Cet appareil portant la marque CE est conforme aux directives de l'UE suivantes: directive Compatibilité Electromagnétique 2014/30/UE, directive Basse Tension 2014/35/UE, directive 2009/125/CE en matière d'écoconception, la directive RoHS II 2011/65/UE & la déclaration 2015/863.

La conformité à ces directives est évaluée sur la base des normes européennes harmonisées applicables.

## **European Union (EU) CE-Konformitätserklärung**

Dieses Produkte mit CE-Kennzeichnung erfüllen folgenden EU-Richtlinien: EMV-Richtlinie 2014/30/EU, Niederspannungsrichtlinie 2014/30/EU, Ökodesign-Richtlinie 2009/125/EC, RoHS-Richtlinie 2011/65/EU erfüllt und die 2015/863 Erklärung.

Die Konformität mit diesen Richtlinien wird unter Verwendung der entsprechenden Standards zurEuropäischen Normierung beurteilt.

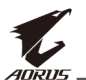

## **CE declaração de conformidade**

Este produto com a marcação CE estão em conformidade com das seguintes Diretivas UE: Diretiva Baixa Tensão 2014/35/EU; Diretiva CEM 2014/30/EU; Diretiva Conceção Ecológica 2009/125/CE; Diretiva RSP 2011/65/UE e a declaração 2015/863.

A conformidade com estas diretivas é verificada utilizando as normas europeias harmonizadas.

## **CE Declaración de conformidad**

Este producto que llevan la marca CE cumplen con las siguientes Directivas de la Unión Europea: Directiva EMC 2014/30/EU, Directiva de bajo voltaje 2014/35/EU, Directiva de Ecodiseño 2009/125/EC, Directiva RoHS 2011/65/EU y la Declaración 2015/863.

El cumplimiento de estas directivas se evalúa mediante las normas europeas armonizadas.

## **CE Dichiarazione di conformità**

I prodotti con il marchio CE sono conformi con una o più delle seguenti Direttive UE, come applicabile: Direttiva EMC 2014/30/UE, Direttiva sulla bassa tensione 2014/35/UE, Direttiva Ecodesign EMC 2009/125/EC, Direttiva RoHS 2011/65/EU e Dichiarazione 2015/863.

La conformità con tali direttive viene valutata utilizzando gli Standard europei armonizzati applicabili.

## **Deklaracja zgodności UE Unii Europejskiej**

Urządzenie jest zgodne z następującymi dyrektywami: Dyrektywa kompatybilności elektromagnetycznej 2014/30/UE, Dyrektywa niskonapięciowej 2014/35/UE, Dyrektywa ErP 2009/125/WE, Dyrektywa RoHS 2011/65/UE i dyrektywa2015/863.

Niniejsze urządzenie zostało poddane testom i stwierdzono jego zgodność z wymaganiami dyrektywy.

## **ES Prohlášení o shodě**

Toto zařízení splňuje požadavky Směrnice o Elektromagnetické kompatibilitě 2014/30/EU, Směrnice o Nízkém napětí 2014/35/EU, Směrnice ErP 2009/125/ES, Směrnice RoHS 2011/65/EU a 2015/863.

Tento produkt byl testován a bylo shledáno, že splňuje všechny základní požadavky směrnic.

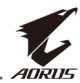

#### **EK megfelelőségi nyilatkozata**

A termék megfelelnek az alábbi irányelvek és szabványok követelményeinek, azok a kiállításidőpontjában érvényes, aktuális változatában: EMC irányelv 2014/30/EU, Kisfeszültségű villamos berendezésekre vonatkozó irányelv2014/35/EU, Környezetbarát tervezésről szóló irányelv 2009/125/EK, RoHS irányelv 2011/65/EU és 2015/863.

#### **Δήλωση συμμόρφωσης ΕΕ**

Είναι σε συμμόρφωση με τις διατάξεις των παρακάτω Οδηγιών της Ευρωπαϊκής Κοινότητας: Οδηγία 2014/30/ΕΕ σχετικά με την ηλεκτρομαγνητική συμβατότητα, Οοδηγία χαμηλή τάση 2014/35/EU, Οδηγία 2009/125/ΕΚ σχετικά με τον οικολογικό σχεδιασμό, Οδηγία RoHS 2011/65/ΕΕ και 2015/863.

Η συμμόρφωση με αυτές τις οδηγίες αξιολογείται χρησιμοποιώντας τα ισχύοντα εναρμονισμένα ευρωπαϊκά πρότυπα.

#### **Japan Class 01 Equipment Statement**

安全にご使用いただくために

接地接続は必ず電源プラグを電源につなぐ前に行って下さい。また、接 地接続を外す場合は、必ず電源プラグを電源から切り離してから行って 下さい。

#### **Japan VCCI Class B Statement**

クラスB VCCI 基準について

この装置は、クラスB情報技術装置です。この装置は、家庭環境で使 用することを目的としていますが、この装置がラジオやテレビジョン 受信機に近接して使用されると、受信障害を引き起こすことがありま す。

取扱説明書に従って正しい取り扱いをして下さい。

VCCI-B

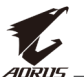

#### **China RoHS Compliance Statement**

#### 中国《废弃电器电子产品回收处理管理条例》提示性说明

为了更好地关爱及保护地球,当用户不再需要此产品或产品寿命终止时, 请遵守国家废弃电器电子产品回收处理相关法律法规,将其交给当地具有 国家认可的回收处理资质的厂商进行回收处理。

#### 环保使用期限

#### **Environment-friendly Use Period**

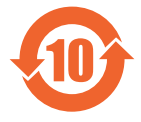

此标识指期限(十年),电子电气产品中含有的有害物质不会 发生外泄或突变、电子电气产品用户正常使用该电子电气产品 不会对环境造成严重污染或对其人身、财产造成严重损害的期 限。

#### 产品中有害物质的名称及含量:

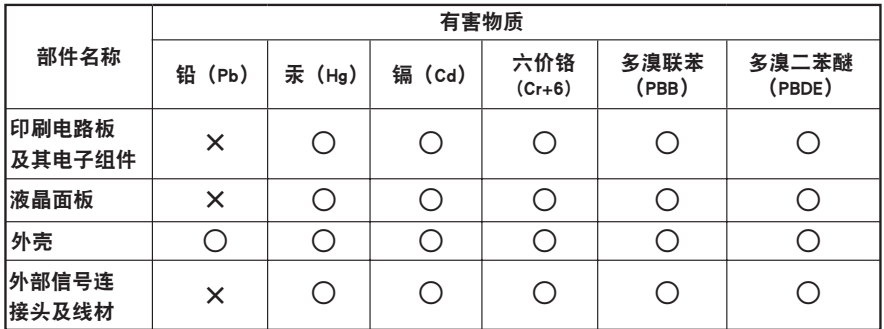

本表格依据 SJ/T 11364 的规定编制。

○: 表示该有害物质在该部件所有均质材料中的含量均在 GB/T 26572 规定的限量要求以下。

X: 表示该有害物质至少在该部件的某一均质材料中的含量超出 GB/T 26572 规定的限量要求。

#### 限用物質含有情況標示聲明書 **Declaration of the Presence Condition of the Restricted Substances Marking**

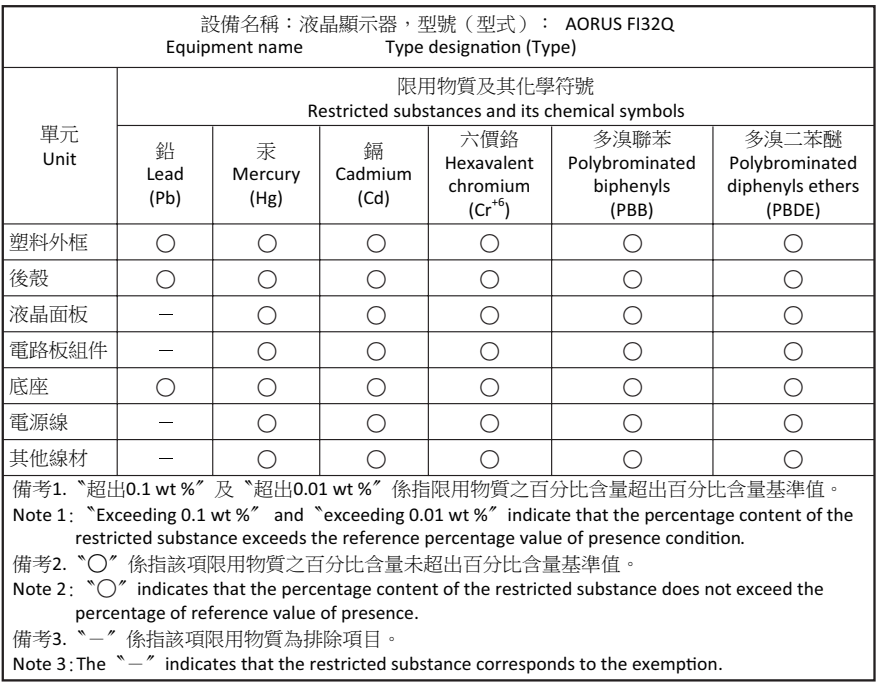

<span id="page-9-0"></span>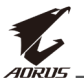

## **ข้อควรระวังด้านความปลอดภัย**

อ่าน*ข้อควรระวังด้านความปลอดภัย*ต่อไปนี้อย่างทั่วถึงก่อนใช้งานจอภาพ

- ใช้เฉพาะอุปกรณ์เสริมที่จัดให้มาพร้อมกับจอภาพนี้หรือที่ได้รับการ แนะน�ำโดยผู้ผลิตเท่านั้น
- จัดเก็บบรรจุภัณฑ์พลาสติกของผลิตภัณฑ์ไว ้ในที่จัดเก็บที่เด็กไม่สามารถ เข้าถึงได้
- ก่อนเชื่อมต่อจอภาพเข้ากับเต้าเสียบปลั๊กไฟ ตรวจให้แน่ใจว่าอัตราแรง ้ดันไฟฟ้าของสายไฟทำงานเข้ากับข้อมูลจำเพาะทางไฟฟ้าในประเทศที่ คุณอาศัยอยู่ได้
- จะต้องเชื่อมต่อปลั๊กสายไฟเข้ากับเต้าเสียบปลั๊กไฟที่เดินสายไฟและต่อ สายดินอย่างเหมาะสม
- อย่าใช้มือเปียกสัมผัสปลั๊กไฟ มิฉะนั้นอาจทำให้เกิดไฟฟ้าดูดได้ง่าย
- จัดวางจอภาพบนตำแหน่งที่มั่นคงและระบายอากาศได้ดี
- อย่าวางจอภาพใกล้กับแหล่งกำเนิดความร้อนใดๆ เช่น อปกรณ์ระบาย ้ความร้อนทางไฟฟ้าหรือแสงแดดโดยตรง
- รูหรือช่องเปิดบนตัวจอภาพออกแบบมาสำหรับการระบายอากาศ อย่าให้ มีวัสดุปิดทับหรือปิดกั้นชองระบายอากาศเหล่านั้น ่
- ∙ อย่าใช้งานจอภาพใกล้กับน้ำ เครื่องดื่ม หรือของเหลวทกชนิด หากไม่ ี่สามารถปฏิบัติตาม อาจทำให้เกิดไฟฟ้าดูดหรือจอภาพเสียหายได้
- ตรวจให้แน่ใจว่าได้ถอดปลั๊กออกจากจอภาพทกครั้งก่อนทำความสะอาด
- เนื่องจากพื้นผิวหน้าจอของจอภาพเกิดรอยขูดขีดได้ง่าย พึงหลีกเลี่ยง ่อย่าให้วัสดแข็งหรือคมสัมผัสกับพื้นผิวหน้าจ<sup>ื</sup>อ
- ใช้ผ้านุ่มชนิดไร้เส้นขนแทนการใช้กระดาษทิชชูเพื่อเช็ดทำความสะอาด ้จอภาพ คุณสามารถใช้น้ำยาล้างกระจกเพื่อทำความสะอาดจอภาพได้ หากจำเป็น แต่อย่าใช้น้ำยาชนิดฉีดพ่นลงบนหน้าจอของจอภาพโดยตรง
- ่ ให้ถอดปลั๊กไฟออก ถ้าจะไม่ได้ใช้งานจอภาพเป็นเวลานาน
- ื่อย่าพยายามถอดแยก หรือซ่อมแซมจอภาพด้วยตัวเอง

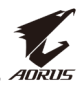

# สารบัญ

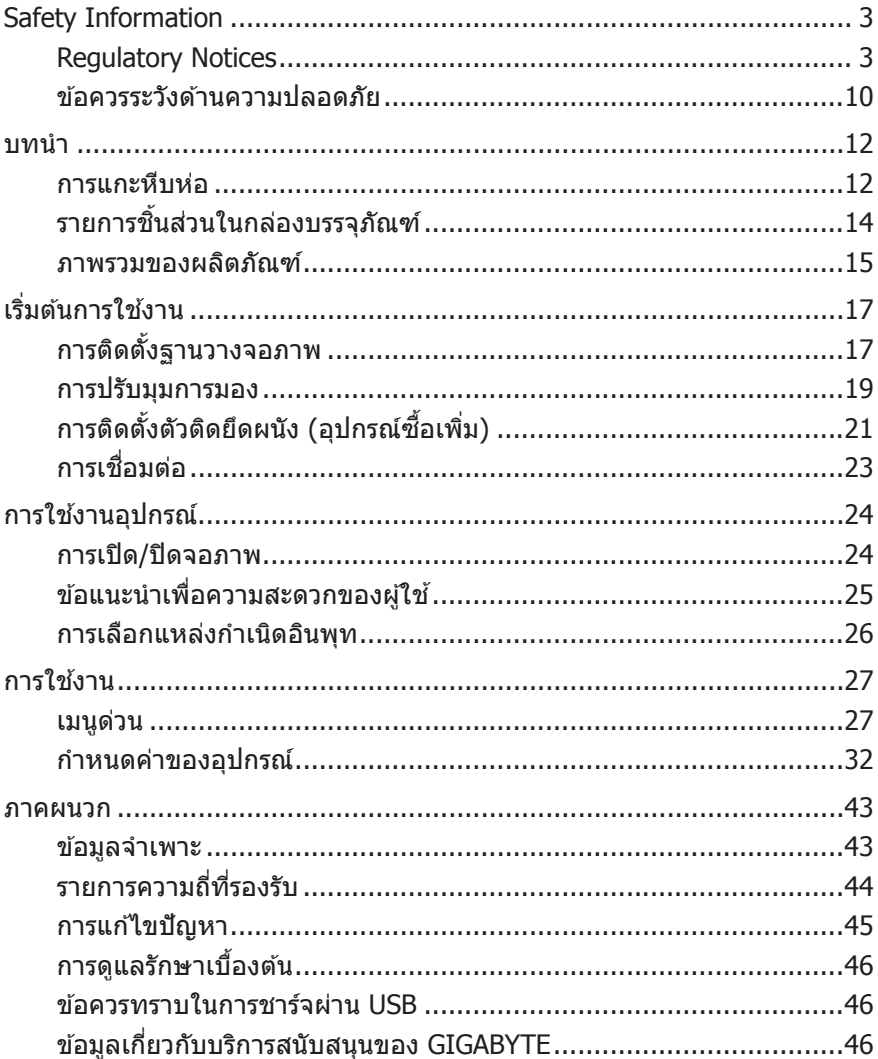

<span id="page-11-0"></span>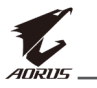

# **บทน�ำ**

## **การแกะหีบห่อ**

1. ตรวจให้แน่ใจว่ากล่องจัดวางแนวในตำแหน่งที่ถูกต*้*อง วางกล่องนอนลง บนพื้นผิวที่มั่นคงด้วยความระมัดระวัง จากนั้นจึงเปิดฝาปิด

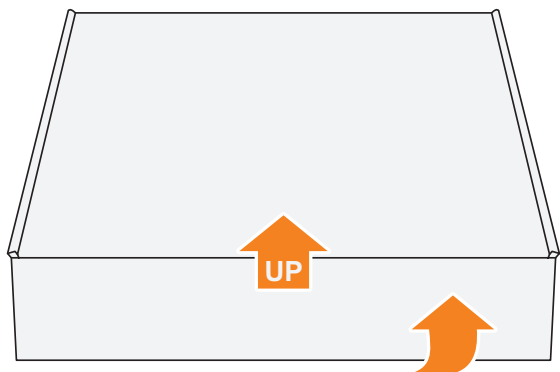

ี 2. แกะชินส่วนประกอบออกจากโฟม EPS

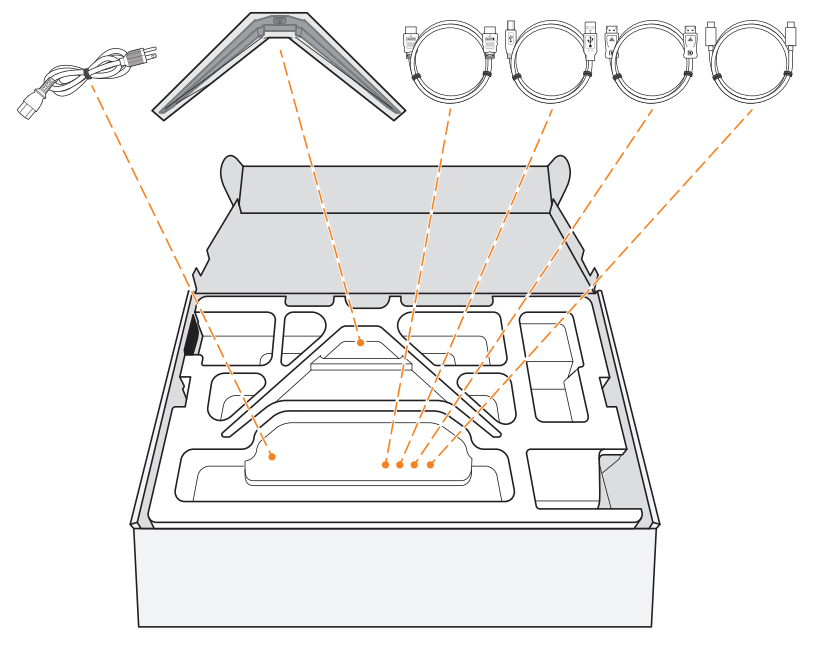

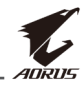

**3.** จับโฟม EPS ด้านบน (ผ่านช่องเปิด) เพื่อนำชินส่วนโฟมนีออกจากกล่อง จากนันคุณสามารถถอดจอภาพออกมาจากโฟม EPS ส่วนล่างได้

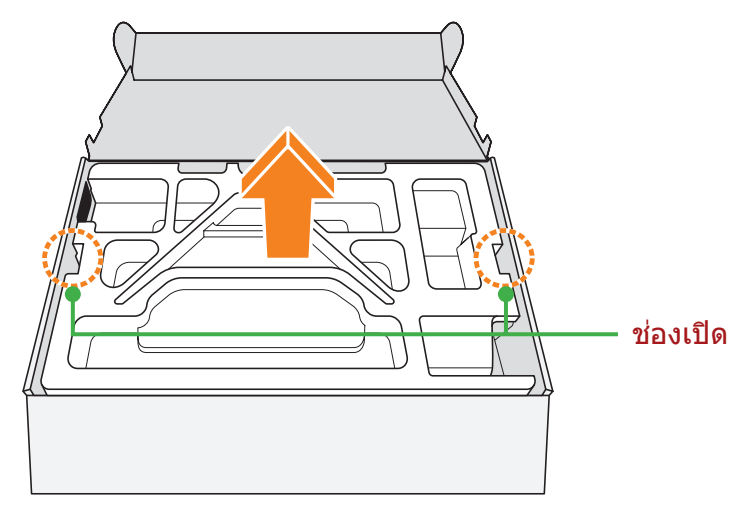

<span id="page-13-0"></span>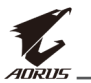

# **รายการชนส ิ้ วนในกล่องบรรจุภัณฑ์ ่**

้รายการต่อไปนี้ให้มาพร้อมกับกล่องบรรจุภัณฑ์ของคุณ ถ้าตรวจพบว่า รายการใดขาดหายไป โปรดติดต่อตัวแทนจำหน่ายในท้องถิ่นของคุณ

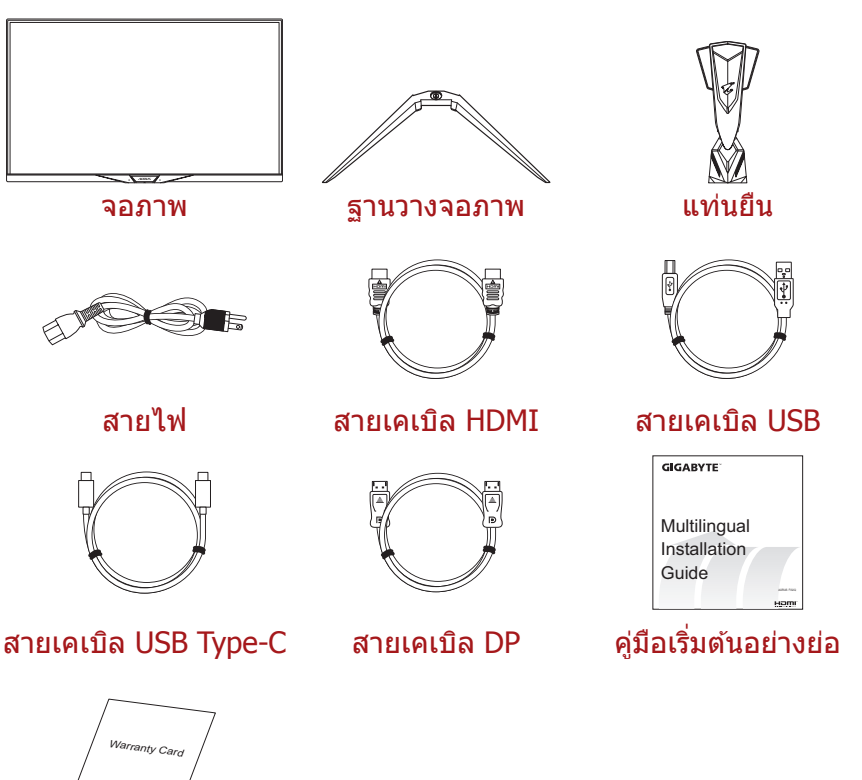

บัตรรับประกัน

**หมายเหตุ:** โปรดจัดเก็บกล่องบรรจุภัณฑ์และวัสดุบรรจุภัณฑ์ไว้สำหรับการขนส่ง จอภาพในอนาคต

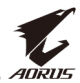

# <span id="page-14-0"></span>**ภาพรวมของผลิตภัณฑ์ มุมมองด้านหน้า**

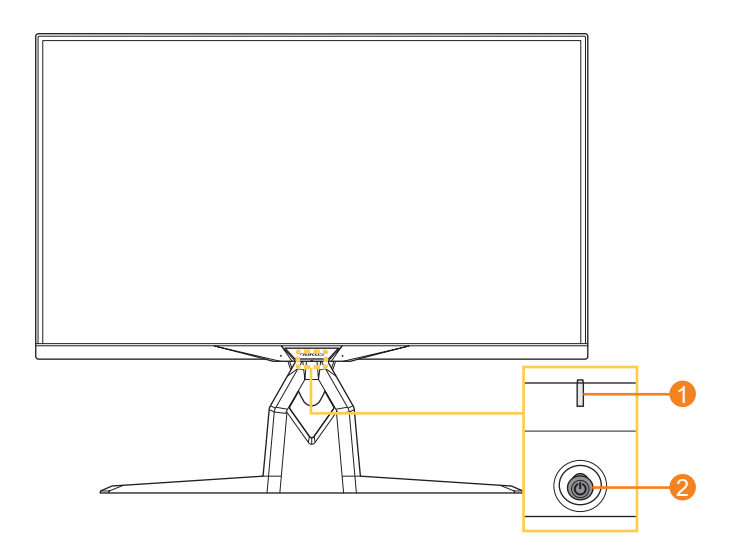

- **1** LED เพาเวอร์ **2** ปุ่ มควบคุม
	-

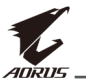

#### **มุมมองด้านหลัง**

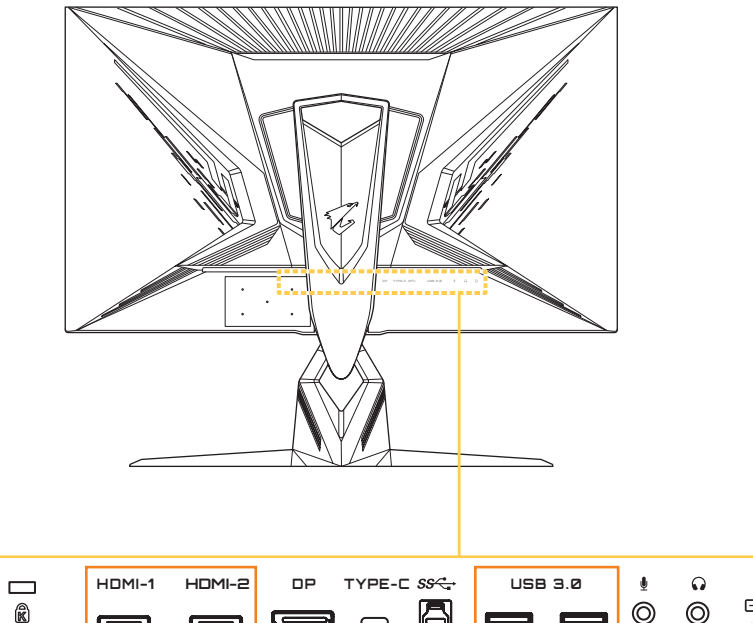

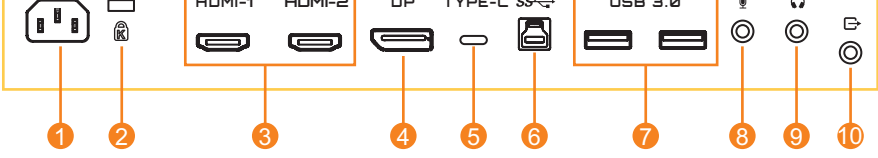

- **1** แจ็คเสยบ AC IN ี
- **2** ล็อค Kensington
- **3** พอร์ต HDMI (x2)
- **4** DisplayPort
- **5** พอร์ต USB Type-C
- **6** พอร์ตอัปสตรีม USB
- **7** พอร์ต USB 3.0 (x2)
- **8** แจ็คเสยบไมโครโฟน ี
- **9** แจ็คเสยบหูฟัง ี
- **10** พอร์ตช่องสัญญาณขาออก

#### **หมายเหตุ:**

HDMI โลโก ้ HMI และอินเทอร์เฟซ High-Definition Multimedia เป็นเครื่องหมายการค้าหรือเครื่องหมายการค้าจดทะเบียนของ HDMI Licensing LLC

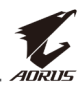

# <span id="page-16-0"></span>**เริ่มต้นการใชง้าน**

# **การติดตั้งฐานวางจอภาพ**

- **1.** วางจอภาพบนโฟม EPS โดยให ้หน้าจอหันลงล่าง
- ี่ 2. จัดและเลื่อนตะขอของขาตั้งเข้ากับช่องแขวนที่ด*้*านหลังของจอ

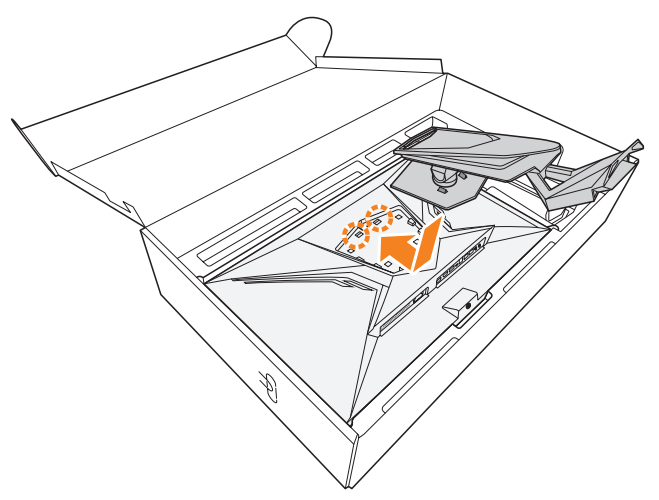

ี **3.** จัดแนวฐานวางจอภาพเข้ากับรูยึดใต้แท่นยืน จากนั้นยึดฐานเข้ากับแท่น ยืน

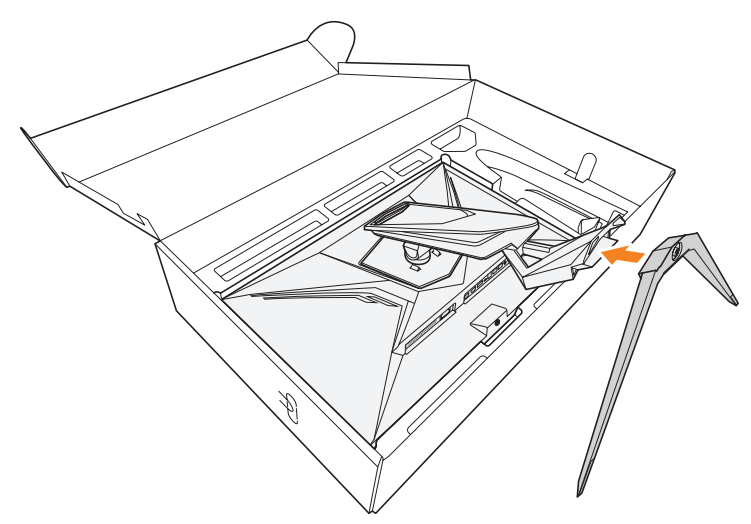

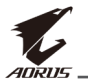

4. ยกแหวนของสกรูขึ้นแล*้*วหมุนไปตามเข็มนาฬิกาเพื่อยึดฐานวางจอภาพ ให้เข้าตำแหน่ง

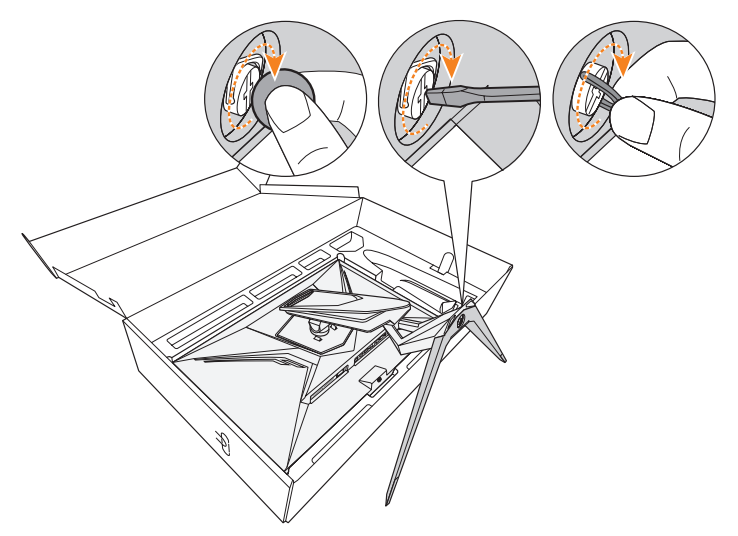

**หมายเหตุ:** คุณสามารถใชเหรียญหรือไขควงปากแบนขนาดเล็กเพื่อขันสกรูให ้ ้ แน่นได้

**5.** ยกจอภาพให ้อยู่ในต�ำแหน่งวางตั้งขึ้นและวางบนพื้นที่มั่นคง

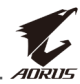

## <span id="page-18-0"></span>**การปรับมุมการมอง**

ี **หมายเหตุ:** จับยึดที่ฐานวางจอภาพเพื่อไม่ให้หน้าจอโค่นล*ั*มในขณะที่คุณทำการ ปรับ

## **การปรับมุมเอียง**

เอียงจอภาพไปทางด้านหน้าหรือด้านหลังตามมุมสำหรับการมองที่ต้องการ (-5˚ ถึง 21˚)

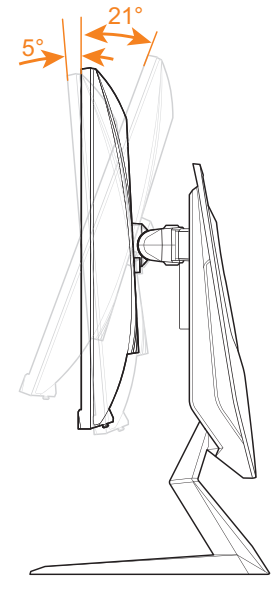

## **การปรับมุมการหมุน**

หมุนหน้าจอไปทางซ้ายหรือขวาได้ตามมุมมองที่ต้องการ (20°)

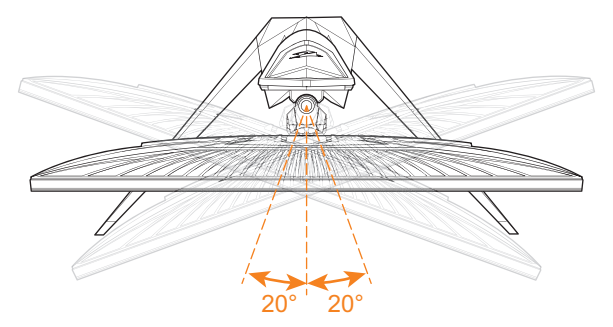

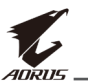

## **การเปลี่ยนทิศทางหน้าจอ**

**1.** ยกจอขึ้นไปยังต�ำแหน่งสูงสุด (130 มม.)

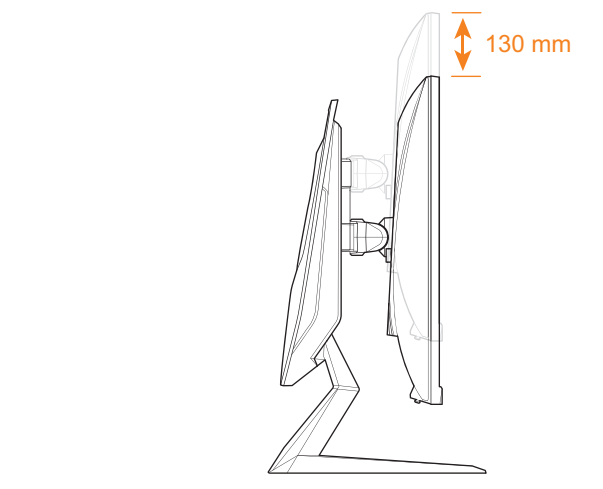

**2.** หมุนจอ (ตามเข็มนาฬกา 90˚) ไปยังต� ิ ำแหน่งแนวตั้ง

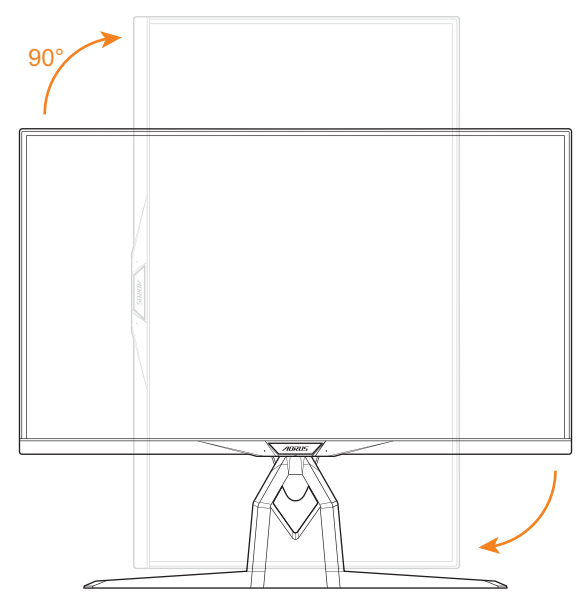

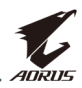

# <span id="page-20-0"></span>**การติดตั้งตัวติดยึดผนัง (อุปกรณ์ซอเพิ่ม) ื้**

ใช้ชุดแขวนผนังที่สามารถใช้งานร่วมกับระบบ VESA ได้ขนาด  $100 \times 100$ มม. เท่านั้น

- **1.** วางจอภาพบนโฟม EPS โดยให ้หน้าจอหันลงล่าง
- ี 2. กดคลิปล็อคเข้าไปด้านในเพื่อถอดขาตั้งออกจากจอ

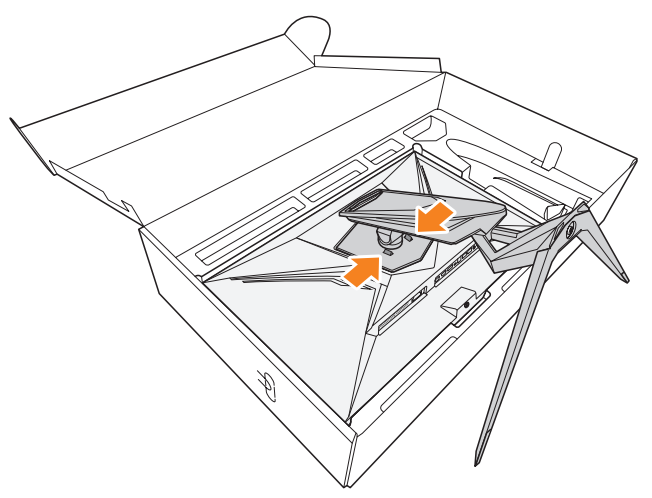

ี **3.** ดึงขาตั้งลงเล็กน้อยเพื่อถอดขอเกี่ยว แล้วนำขาตั้งออก

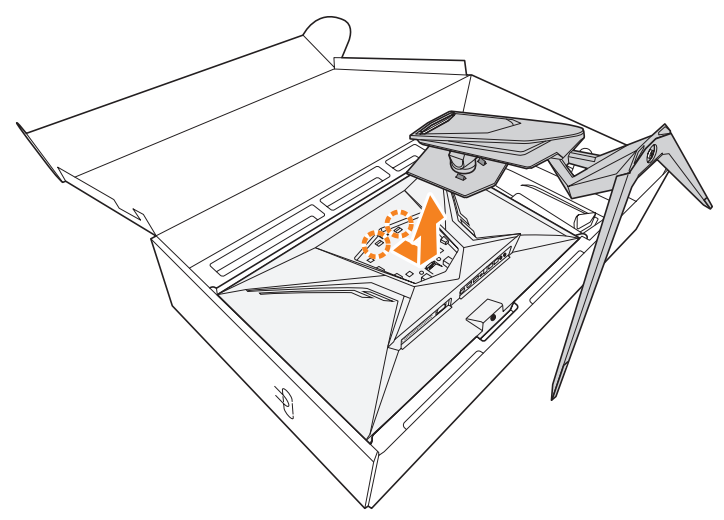

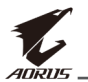

4. ติดยึดตัวติดยึดผนังเข้ากับรูติดยึดที่ด*้*านหลังของจอภาพ จากนั้นใช้สก รูยึดที่รองยึดเข้าตำแหน่ง ใช้สกรูที่ให้มาพร้อมกับชุดแขวนผนังเพื่อยึด ้ฉากเข้าที่

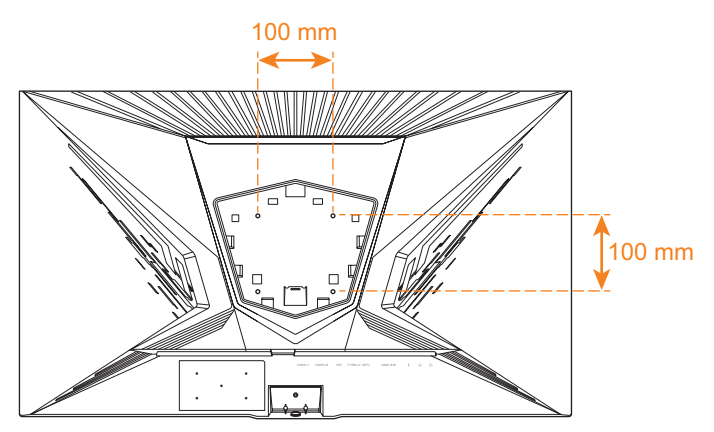

**หมายเหตุ:** สำหรับการติดยึดจอภาพบนผนัง ให้ดูที่คู่มือการติดตั้งที่ให้มาพร้อมกับ ชุดตัวติดยึดผนัง ขนาดสกรูแขวน VESA: ต่ำสุด Mั4  $\times$  15 มม.

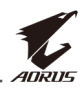

# <span id="page-22-0"></span>**การเชอมต่อ ื่**

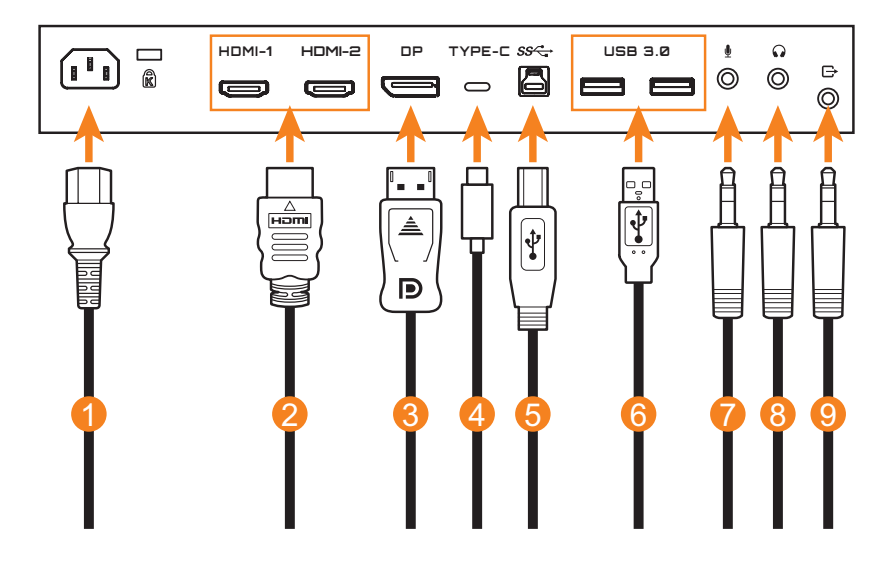

- **1** สายไฟ
- **2** สายเคเบิล HDMI
- **3** สาย DisplayPort
- **4** สายเคเบิล USB Type-C (อุปกรณ์ซื้อเพิ่ม)
- **5** สาย USB (A ตัวผู้ไปยัง B ตัวผู้)

#### **หมายเหตุ:**

- เพื่อให้แน่ใจว่าหูฟังทำงานอย่างเหมาะสม ต้องเชื่อมต่อสาย USB เข้ากับ คอมพิวเตอร์ผ่านทางพอร์ตอัปสตรีม USB ด้วย
- เมื่อใช้หูฟัง ระบบจะซิงโครไนซ์การปรับเสียงของหน้าจอเข้ากับระดับเสียงของ Windows บน PC (แม้ว่าคุณจะไม่ได้ซินโครไนซ์ระดับเสียงของทั้งสองฝ่าย ก็ตาม) ดังนั้น เพื่อหลีกเลียงความเสียหายต่อหูและหูฟัง ขอแนะนำให้เมื่อคุณสวมหูฟัง เป็นครั้งแรก ให้ตรวจสอบให้แน่ใจว่าได้ปรับระดับเสียงของ Windows และระดับ เสียงของเมนู OSD บนหน้าจอให้อยู่ในช่วงที่ปลอดภัย (แนะนำให้ต่ำกว่า 50) แล้วเริ่มเล่นเสียงอีกครั้ง
- **6** สายเคเบิล USB
- **7** สายเคเบิลไมโครโฟน
- **8** สายหูฟัง
- **9** สายสัญญาณเสียง

<span id="page-23-0"></span>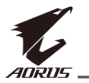

# **การใชง้านอุปกรณ์**

# **การเปิด/ปิดจอภาพ**

## **การเปิด**

- **1.** เชื่อมต่อปลายด้านหนึ่งของสายไฟเข้ากับแจ็ค AC IN ที่ด*้*านหลังของจอ
- ี่ 2. เชื่อมต่อปลายอีกข้างหนึ่งของสายไฟเข้ากับเต*้*ารับที่ผนัง
- 3. กดปุ่ม **ควบคุม** เพื่อเปิดจอภาพ ไฟ LED การจ่ายไฟจะติดเป็นสีขาว บ่ง ่ ที่้ว่าจอภาพพร้อมใช่งานแล้ว

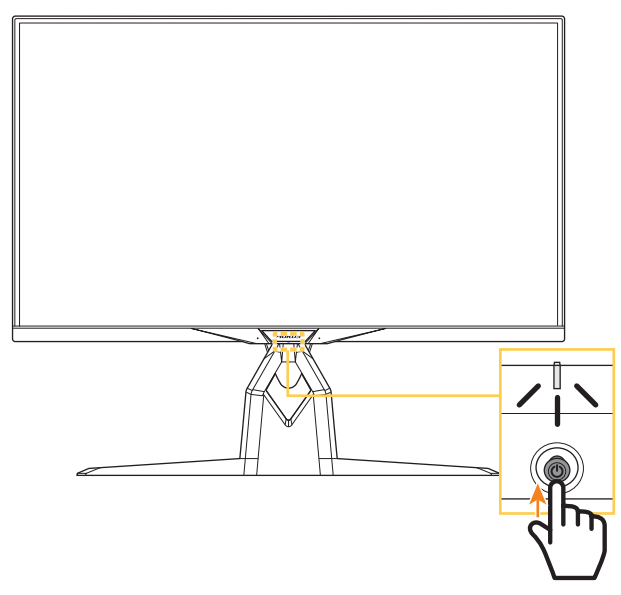

**หมายเหตุ:** ถ้าไฟ LED การจ่ายไฟยังดับอยู่หลังจากเปิดจอภาพแล้ว โปรดตรวจ สอบการตั้งค่า **LED Indicator (ตัวบ่งช LED) ี้** ในเมนู **Settings (การตั้งค่า)** ดูที่ [หน้า](#page-40-0) 41

## **การปิด**

กดปุ่ ม **ควบคุม** เป็นเวลา 2 วินาทีเพื่อปิดจอภาพ **หมายเหตุ:** เมื่อหน้าจอ **Main (หลัก)** ปรากฎขึ้นบนหน้าจอ คุณยังสามารถปิด จอภาพโดยการเลื่อนปุ่ ม **ควบคุม** ลงล่าง ( ) ได ้ ดูที่ [หน้า](#page-28-0) 29

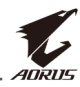

## <span id="page-24-0"></span>**ข้อแนะน�ำเพื่อความสะดวกของผู้ใช้**

คำแนะนำเพื่อการดจอภาพของคุณอย่างสะดวกสบาย:

- ระยะการดูที่ดีที่สุดสำหรับหน้าจอจะอยู่ระหว่างประมาณ 510 มม. ถึง 760 มม. (20 นิ้ว ถึง 30 นิ้ว)
- แนวปฏิบัติทั่วไปคือการจัดวางตำแหน่งจอภาพที่ด้านบนของหน้าจออย่ที่ หรือต�่ำกว่าระดับสายตาของคุณเล็กน้อยเมื่อคุณนั่งตามที่สะดวกของคุณ แล ้ว
- ใช้การให้แสงสว่างที่เหมาะสมสำหรับประเภทการทำงานของคุณ
- พักผ่อนบ่อย ๆ และสม่ำเสมอ (อย่างน้อย 10 นาที) ทก ๆ 30 นาที
- ให ้มองออกจากหน้าจอของจอภาพเป็นครั้งคราวและโฟกัสไปยังวัตถุที่ อยู่ไกลออกไปอย่างน้อยเป็นเวลา 20 วินาทีในระหว่างพักเบรก
- การบริหารดวงตาสามารถช่วยลดความล้าของดวงตาได้ ทวนซำการ บริหารดวงตาบ่อยๆ: (1) มองขึ้นบนแล้วลงล่าง (2) ค่อยๆ หมุนกลอก ดวงตาของคุณ (3) เลื่อนสายตาในแนวทะแยงมุม

<span id="page-25-0"></span>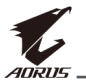

## <span id="page-25-1"></span>**การเลือกแหล่งก�ำเนิดอินพุท**

- <span id="page-25-2"></span>1. เลื่อนปุ่ม **ควบคุม** ไปทางขวา ((0) เพื่อเข้าสู่เมนู **Input (อินพุท)**
- 2. เลื่อนปุ่ม **ควบคุม** ขึ้น/ลง (��๋)) เพื่อเลือกแหล่งอินพุทที่ต ้องการ ้จากนั้นกดปุ่ม **ควบคุม** เพื่อยืนยัน

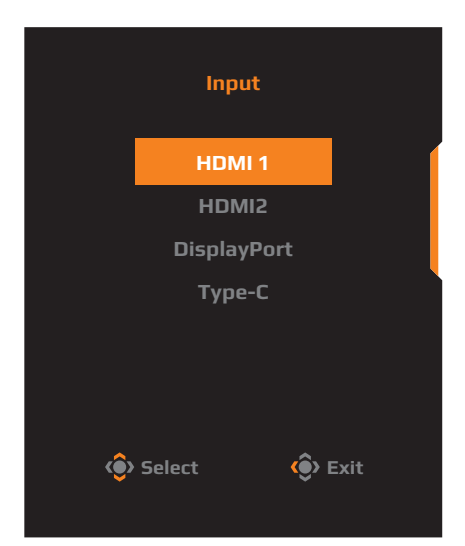

# <span id="page-26-0"></span>**การใชง้าน**

## **เมนูด่วน**

## **แป้ นลัด**

ี ตามค่าเริ่มต*้*น ปุ่ม **ควบคุม** ถูกกำหนดด้วยฟังก์ชันการทำงานที่เฉพาะ ห**มายเหตุ:** เมื่อต้องการเปลี่ยนฟังก์ชันการทำงานของแป้นลัด ให้ดูที่หัวข้อ "Quick [Switch \(สลับด่วน\)"](#page-39-0) ใน [หน้า](#page-39-0) 40

้ เมื่อต้องการเข้าถึงฟังก์ชันการทำงานของแป้นลัด ให้ทำดังต่อไปนี้:

• เลื่อนปุ่ม **ควบคุม** ขึ้น (��์)) เพื่อเข้าสู่เมนู **Black Equalizer (ตัวปรับ สมดุลสด�ำ) ี**

้เลื่อนปุ่ม **ควบคุ**ม ขึ้น/ลง (< เพื่อปรับการตั้งค่าและกดปุ่ม **ควบคุม** เพื่อยืนยัน

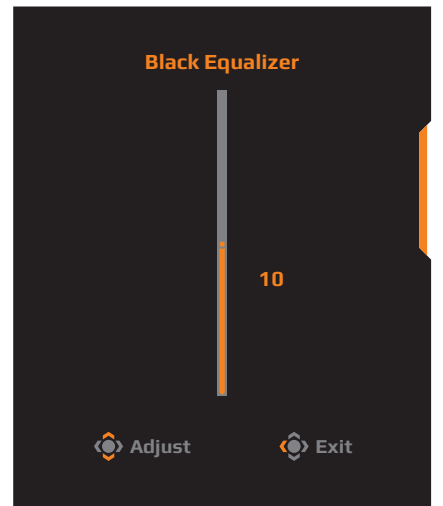

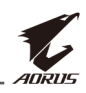

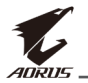

• เลื่อนปุ่ ม **ควบคุม** ลง ( ) เพื่อเข ้าสูเมนู ่ **Picture Mode (โหมด รูปภาพ)**

้เลื่อนปุ่ม **ควบคุ**ม ขึ้น/ลง (**��ฺ)** เพื่อเลือกตัวเลือกที่ต้องการและกด ปุ่ ม **ควบคุม** เพื่อยืนยัน

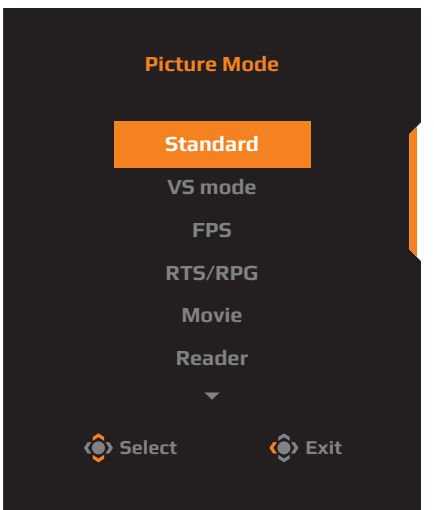

• เลื่อนปุ่ ม **ควบคุม** ไปทางซาย ( ้ ) เพื่อเข ้าสูเมนู ่ **Volume (ESS USB) (ระดับเสยง (ESS USB)) ี**

<span id="page-27-0"></span>ี เลื่อนปุ่ม **ควบคุ**ม ขึ้น/ลง (< เพื่อปรับการตั้งค่า แล้วกดปุ่ม **ควบคุม** เพื่อยืนยัน

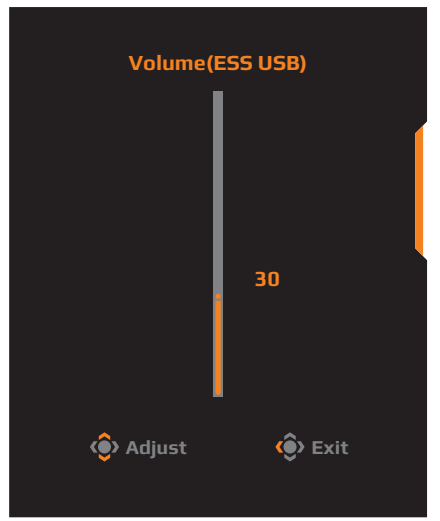

• เลื่อนปุ่ม **ควบคุม** ไปทางด้านขวา (<<mark>்)</mark>) เพื่อเข้าสู่เมนู **Input (อินพุท)** ิดูที่หัวข้อ "การเลือกแหล่งกำเนิดอินพุท"

**หมายเหตุ: เ**มื่อต้องการปิดเมนู เลื่อนปุ่ม **ควบคุ**ม ไปทางซ้าย (♦)

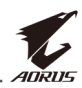

## <span id="page-28-0"></span>**คู่มือการใชปุ่ มฟังก์ช ้ นั** กดปุ่ ม **ควบคุม** เพื่อแสดงเมนู **หลัก**

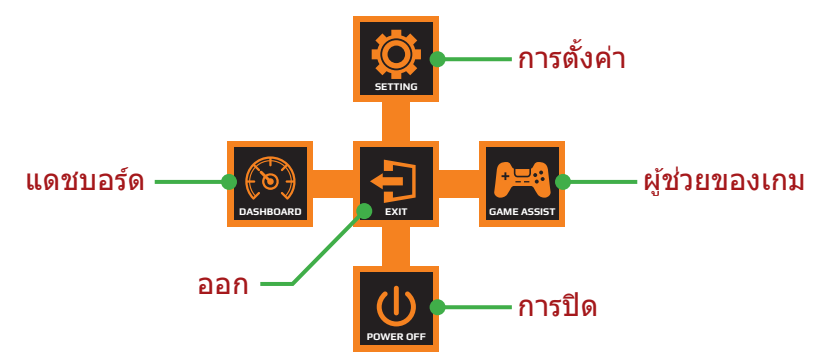

้จากนั้นใช้ป่ม **ควบค**ม เพื่อเลือกฟังก์ชันที่ต*้*องการ แล*้*วกำหนดค่าที่ เกี่ยวข้อง

## Dashboard (แดชบอร์ด)

เมื่อเมนู **Main (หลัก)** ปรากฏขึ้นที่หน้าจอ ให ้เลื่อนปุ่ ม **ควบคุม** ไปทาง ด้านซ้าย (������) เพื่อเข้าสู่เมนู **Dashboard (แดชบอร์ด)** 

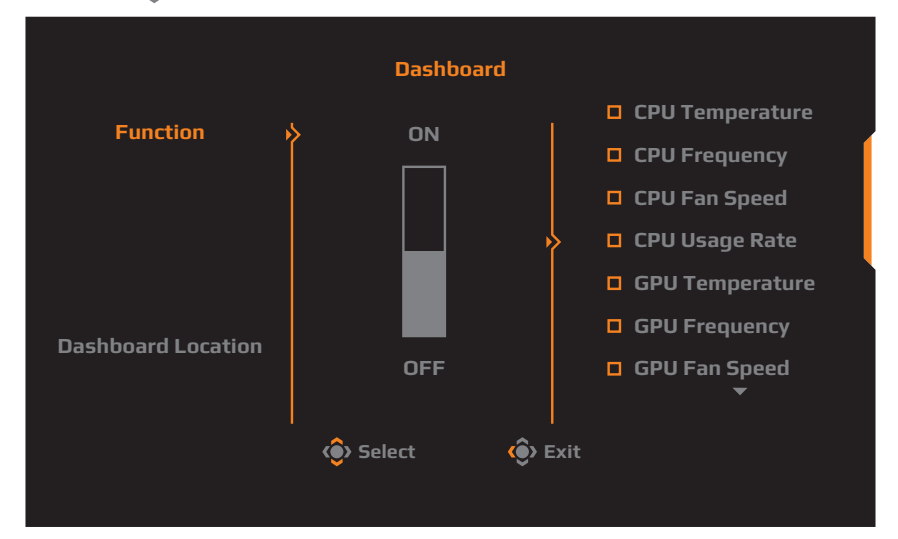

- **Function (ฟังก์ชัน)**: เปิดใช้งาน/ปิดใช้งานฟังก์ชัน เมื่อเปิดใช้งาน ้แล้ว คุณสามารถเลือกตัวเลือกที่ต้องการที่จะให้แสดงบนหน้าจอ
- **Dashboard Location (ตำแหน่งของแดชบอร์ด)**: ระบุตำแหน่ง ของข้อมูลแดชบอร์ดที่จะให้แสดงบนหน้าจอ

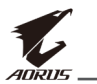

เมื่อเสร็จสินการกำหนดค่าแดชบอร์ดแล้ว ระบบจะถ่ายโอนข้อมูลระบบไปยัง SOC ผ่านพอร์ต USB และแสดงค่าของฟังก์ชันที่เลือกบนหน้าจ<sup>ื</sup>อ

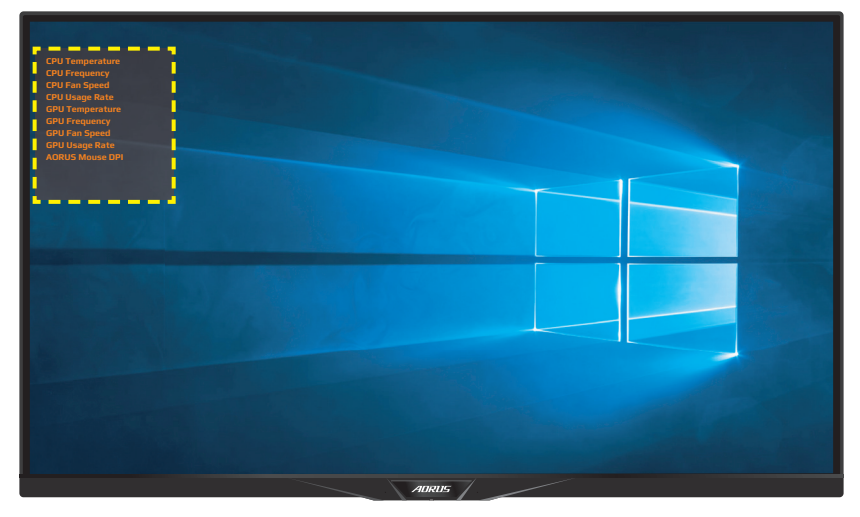

**หมายเหตุ:** ตรวจสอบว่าได้เชื่อมต่อสาย USB เข้ากับพอร์ตอัปสตรีม USB ของ จอภาพและพอร์ต USB ของคอมพิวเตอร์ของคุณได้อย่างถูกต้อง

## Game Assist (การชวยเล่นเกม) ่

เมื่อเมนู **Main (หลัก)** ปรากฏขึ้นที่หน้าจอ ให ้เลื่อนปุ่ ม **ควบคุม** ไปทาง ด ้านขวา ( ) เพื่อเข ้าสูเมนู ่ **Game Assist (การชวยเล่นเกม) ่**

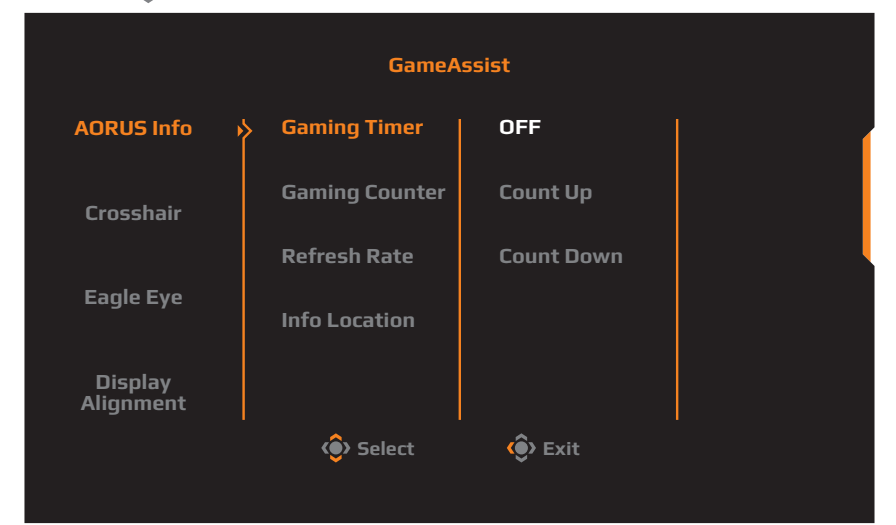

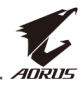

- **AORUS Info (ข้อมูลเกี่ยวกับ AORUS)**: ตั้งค่าที่เกี่ยวข้องกับเกม ของ FPS (การยิ่งมมมองบคคลที่หนึ่ง)
	- √ เลือก **Gaming Timer (ตัวตั้งเวลาของเกม)** เพื่อเลือกโหมดตัว ้ตั้งเวลา เมื่อต้องการปิดใช<sup>้</sup>งานฟังก์ชันนี้ ให้กำหนดการตั้งค่าไปที่ **OFF (ปิด)**
	- √ เลือก **Gaming Counter (ตัวนับการเล่นเกม)** หรือ **Refresh Rate (อัตรารีเฟรช) เ**พื่อเปิดใช้งาน/ปิดใช้งานค่าตัวนับการเล่น เกมหรืออัตรารีเฟรชแบบเรียลไทม์
	- $√$  เลือก **Info Location (ตำแหน่งข้อมูล)** เพื่อระบฺตำแหน่งของ ข้อมลที่จะให้แสดงบนหน้าจอ

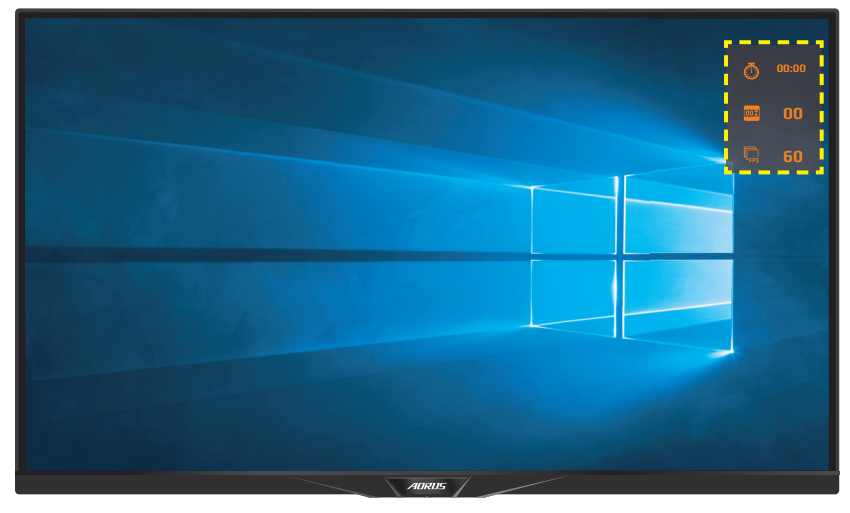

- **Crosshair (กรอบเล็ง)**: เลือกชนิดกรอบเล็งที่ต้องการให้เหมาะกับ สภาพแวดล้อมการเล่นเกมของคุณ ซึ่งจะทำให้คุณเล็งเป้าในเกมได้ง่าย ขึ้งเ
- **Display Alignment (การปรับแนวการแสดงผล)**: เมื่อเปิดใช ้ ึงานฟังก์ชันนี้ จอภาพจะแสดงเส้นการปรับแนวทั้งสี่ด้านของหน้าจอ ให้ ี่ เครื่องมือที่คุณสามารถปรับแนวจอภาพหลายจอเข้ากันได้อย่างสมบูรณ์ แบบ

<span id="page-31-0"></span>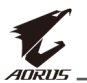

# **ก�ำหนดค่าของอุปกรณ์**

ี่ เมื่อเมนู **Main (หลัก)** ปรากฏขึ้นที่หน้าจอ ให้เลื่อนปุ่ม **ควบคุม** ขึ้น ((๑้)) ้เพื่อเข้าสู่เมนู **Settings (การตั้งค่า)** 

**หมายเหตุ: ใ**ช้ปุ่ม **ควบคุม** เพื่อนำทางไปยังเมนูต่างๆ และทำการปรับค่า

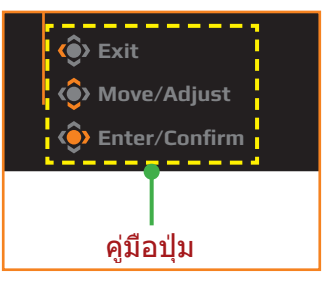

# **Gaming (เกม)**

กำหนดตั้งค่าที่เกี่ยวข้องกับเกม

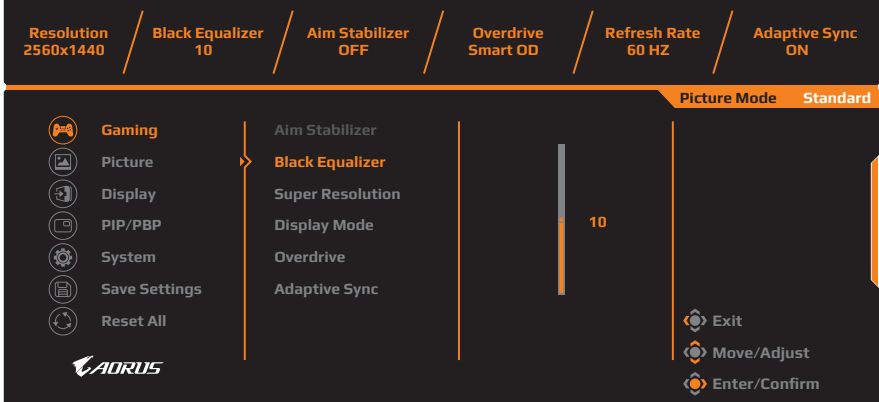

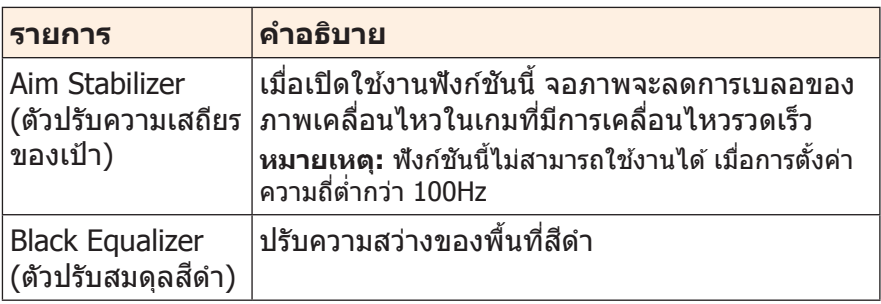

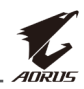

<span id="page-32-0"></span>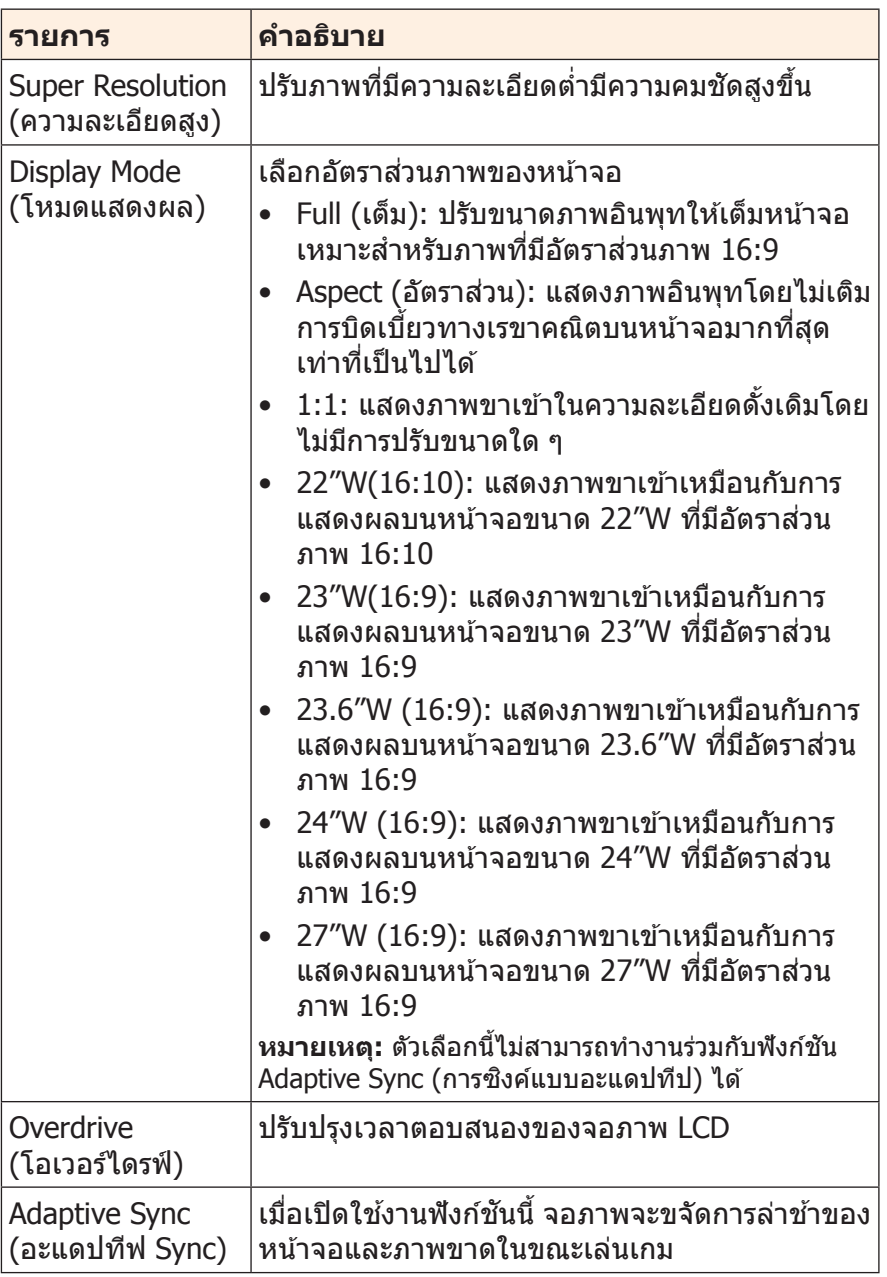

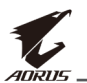

### <span id="page-33-0"></span>**Picture (ภาพ)** กำหบดตั้งค่าที่เกี่ยวข้องกับกาพ

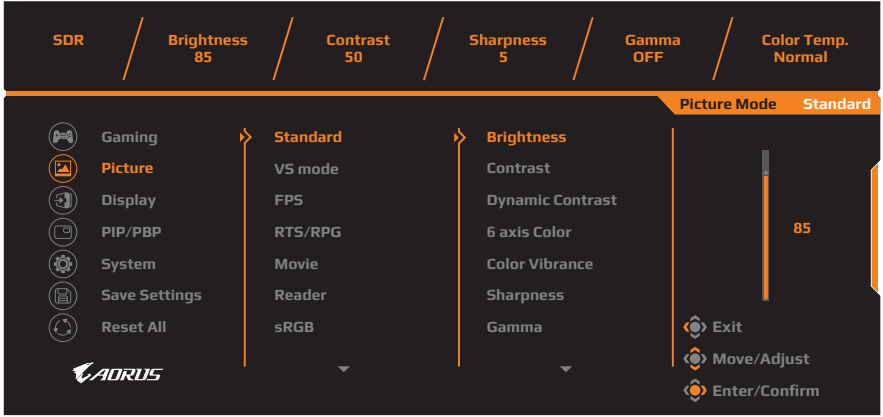

เลือก โหมดภาพที่ตั้งค่าล่วงหน้าโหมดใดโหมดหนึ่ง

- Standard (มาตรฐาน): สำหรับการแก้ไขเอกสารหรือการสืบค*ั*นเว็บไซต์
- VS mode (โหมด VS): ส� ำหรับการเล่นเกม FTG (เกมต่อสู)้
- FPS: ส� ำหรับการเล่นเกมแนว FPS (การยิงในมุมมองบุคคลที่หนึ่ง)
- RTS/RPG: ส� ำหรับการเล่นเกมแนว RTS (วางกลยุทธ์แบบเรียลไทม์) หรือ RPG (เกมสวมบทบาท)
- Movie (ภาพยนตร์): สำหรับการดูภาพยนตร์
- Reader (โปรแกรมอ่าน): ส� ำหรับการดูเอกสาร
- sRGB: สำหรับการดูรูปถ่ายและภาพบนคอมพิวเตอร์
- Custom 1 (ก�ำหนดเอง 1): การตั้งค่าโหมดภาพที่ปรับแต่ง
- Custom 2 (ก�ำหนดเอง 2): การตั้งค่าโหมดภาพที่ปรับแต่ง
- Custom 3 (ก�ำหนดเอง 3): การตั้งค่าโหมดภาพที่ปรับแต่ง
- Green (สีเขียว): สำหรับการประหยัดการใช้พลังงานของจอภาพ จากนั้นคุณสามารถตั้งค่าภาพดังต่อไปนี้

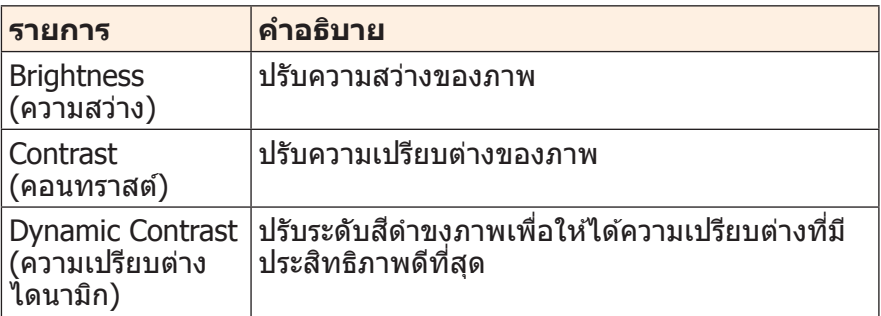

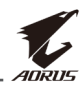

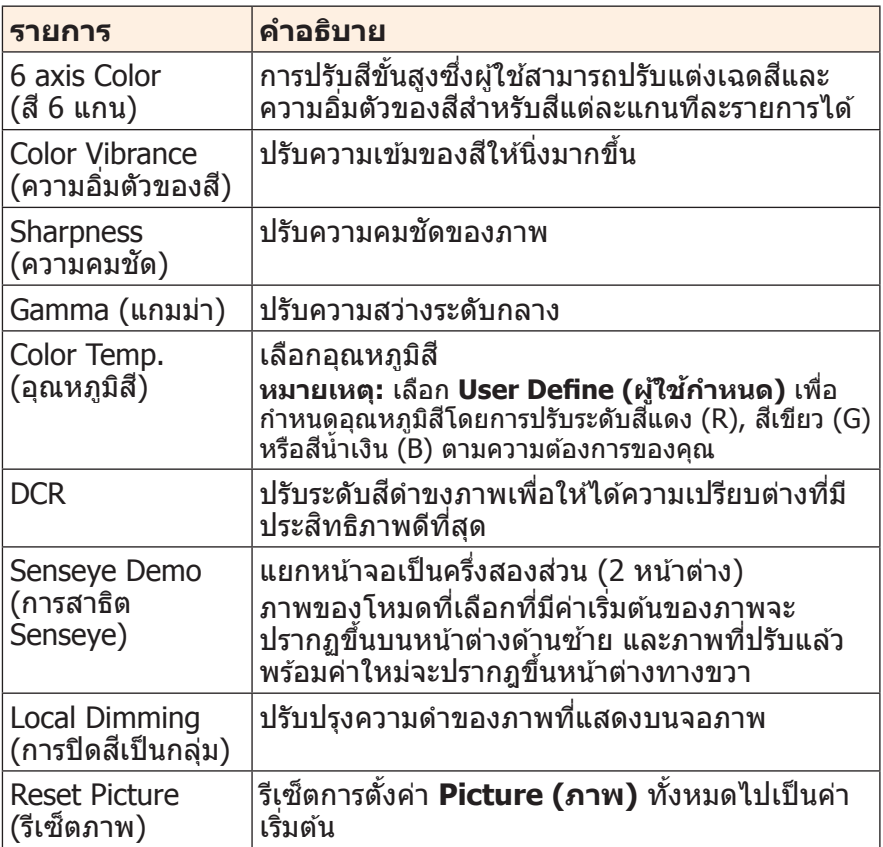

### **หมายเหตุ:** โหมดภาพต่อไปนี้จะแสดงเมื่อเปิดใช้งานฟังก์ชัน HDR เท่านั้น

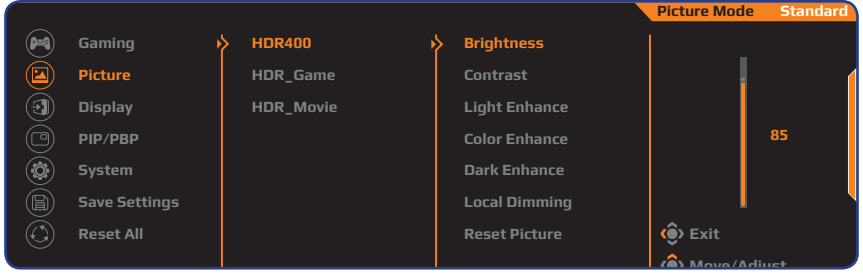

- Light Enhance (เพิ่มแสง): ปรับปรุงประสิทธิภาพความสว่างให้ดีขึ้น
- Color Enhance (เพิ่มสี): ปรับปรุงประสิทธิภาพสีให้ดีขึ้น
- Dark Enhance (เพิ่มความมืด): ปรับปรุงประสิทธิภาพความมืดให้ดีขึ้น

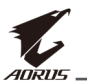

## <span id="page-35-0"></span>**Display (การแสดงผล)** ี่ กำหนดตั้งค่าที่เกี่ยวข้องกับหน้าจอแสดงผล

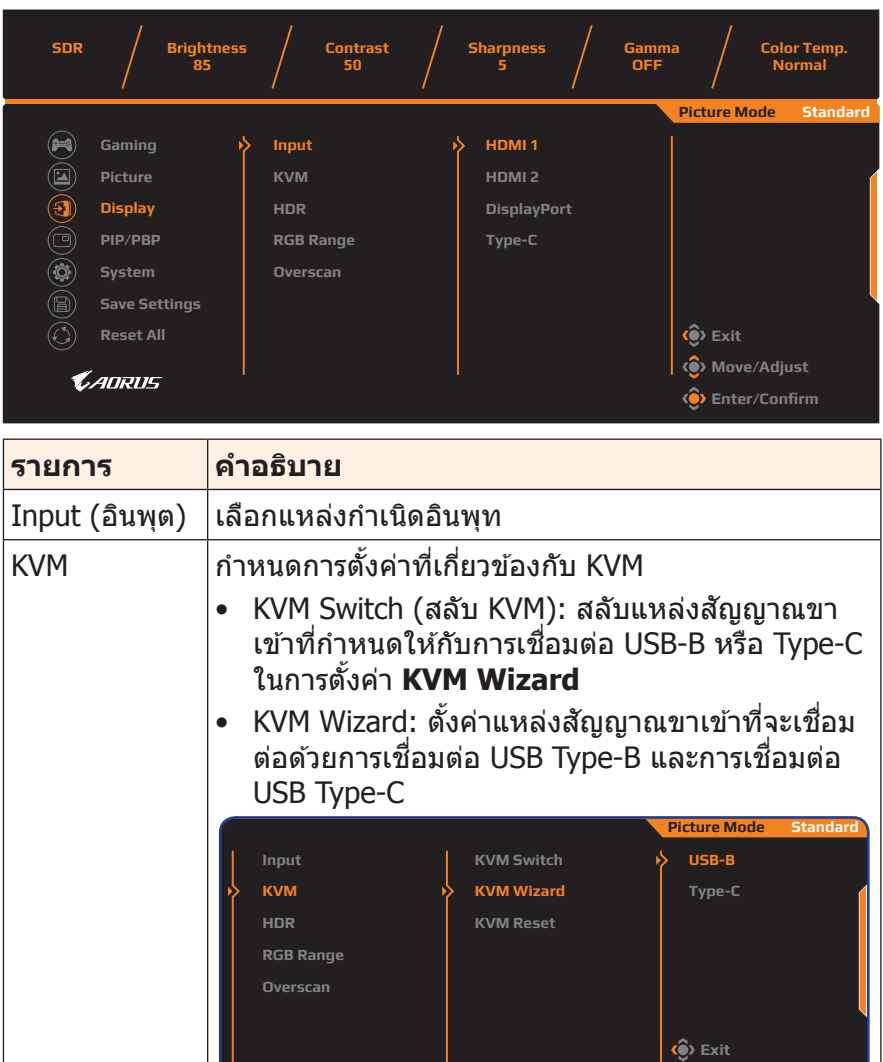

• KVM Reset (รีเซ็ต KVM): กู*้*คืนการตั้งค่าเริ่มต*้*นของ KVM

**Wove/Adjust** 

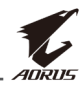

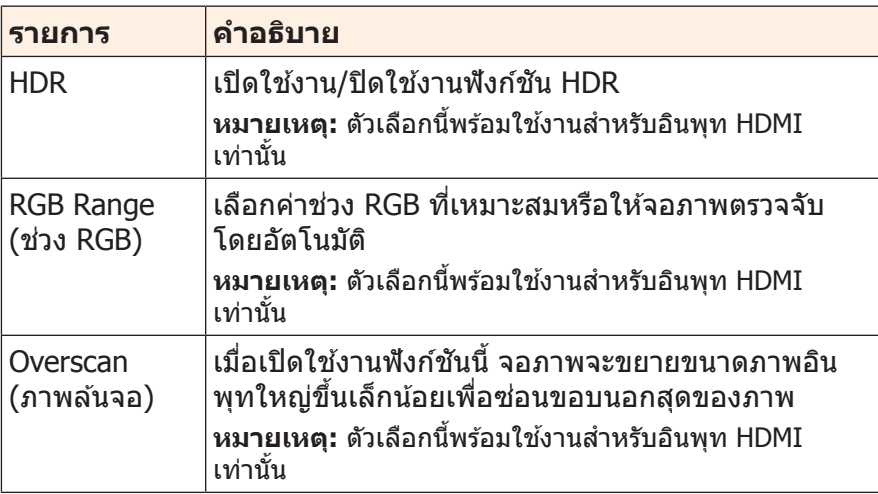

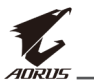

### **PIP/PBP**

## ก�ำหนดตั้งค่าที่เกี่ยวข ้องกับภาพหลายภาพ

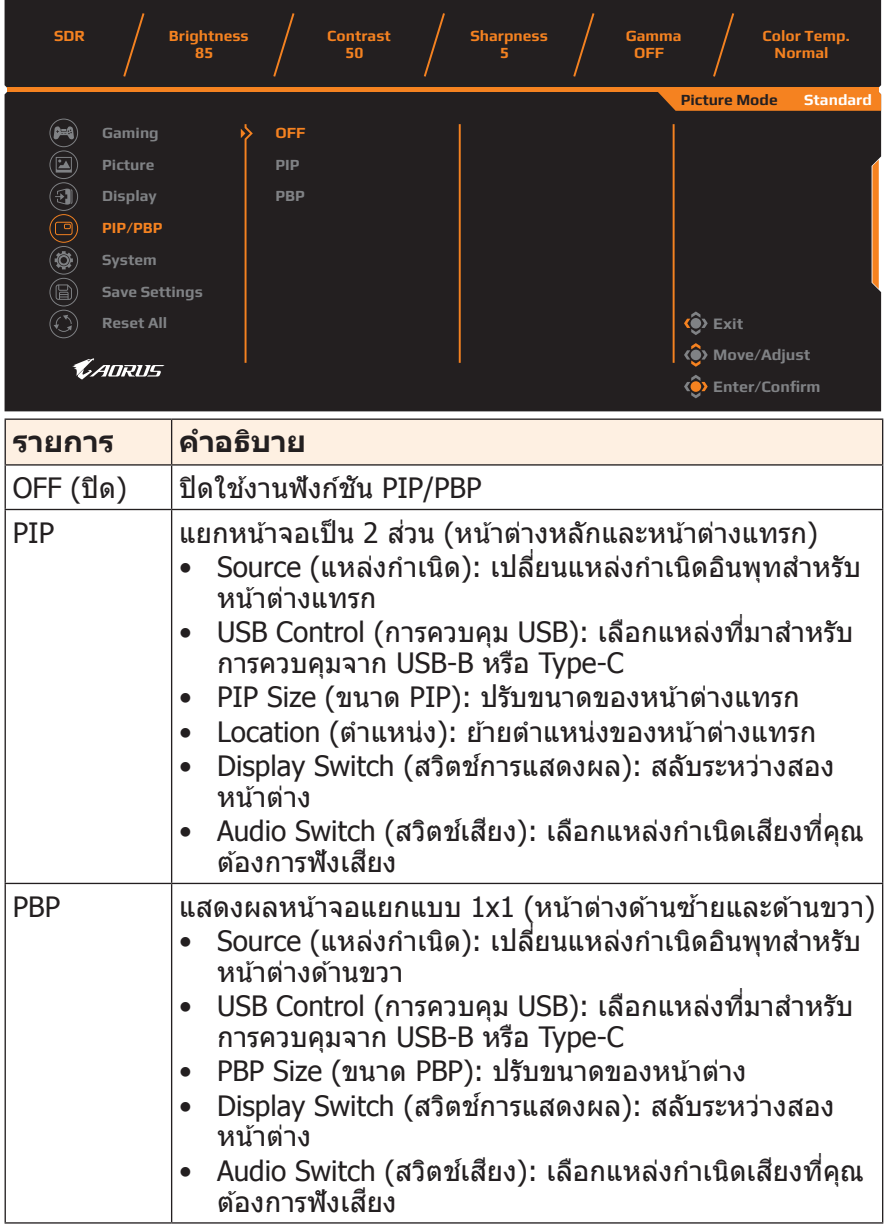

![](_page_38_Picture_1.jpeg)

## <span id="page-38-0"></span>**System (ระบบ)** กำหนดตั้งค่าที่เกี่ยวข้องกับระบบ

![](_page_38_Picture_258.jpeg)

![](_page_38_Picture_259.jpeg)

![](_page_39_Picture_1.jpeg)

<span id="page-39-0"></span>![](_page_39_Picture_214.jpeg)

![](_page_40_Picture_1.jpeg)

<span id="page-40-0"></span>![](_page_40_Picture_147.jpeg)

![](_page_41_Picture_0.jpeg)

## **Save Settings (การตั้งค่าบันทึก)**

กำหนดค่า OSD ที่ปรับแต่งแล้วสำหรับ Setting1 (การตั้งค่า 1), Setting2 (การตั้งค่า 2) หรือ Setting3 (การตั้งค่า 3)

![](_page_41_Picture_4.jpeg)

![](_page_41_Picture_201.jpeg)

## **Reset All (รีเซ็ ตทั้งหมด)**

้คืนค่าจอภาพไปยังค่าเริ่มต้นจากโรงงาน

![](_page_41_Picture_8.jpeg)

![](_page_42_Picture_1.jpeg)

# <span id="page-42-0"></span>**ภาคผนวก**

# **ข้อมูลจ�ำเพาะ**

![](_page_42_Picture_207.jpeg)

<span id="page-43-0"></span>![](_page_43_Picture_0.jpeg)

![](_page_43_Picture_190.jpeg)

**หมายเหตุ:** ข ้อมูลจ�ำเพาะอาจเปลี่ยนแปลงได ้โดยไม่ต ้องแจ ้งให ้ทราบล่วงหน้า

# **รายการความถี่ที่รองรับ**

![](_page_43_Picture_191.jpeg)

![](_page_44_Picture_1.jpeg)

# <span id="page-44-0"></span>**การแก้ไขปัญหา**

![](_page_44_Picture_184.jpeg)

**หมายเหตุ:** ถ้าปัญหายังไม่หายไป โปรดติดต่อฝ่ายบริการลูกค้าเพื่อขอความช่วย เหลือเพิ่มเติม

<span id="page-45-0"></span>![](_page_45_Picture_1.jpeg)

# **การดูแลรักษาเบืองต้น ้**

เมื่อจอภาพสกปรก ให ้ท�ำความสะอาดหน้าจอดังต่อไปนี้:

- ใช้ผ้าสะอาดที่ไร้เส้นขนเช็ดทำความสะอาดฝ่นตกค้างบนหน้าจอ
- ใช้น้ำยาทำความสะอาดพ่นหรือฉีดบนผ้านุ่มสะอาด จากนั้นใช้ผ้าดังกล่าว ที่บิดหมาดๆ เชดหน้าจอเบาๆ ็

#### **หมายเหตุ:**

- ผ้าจะต้องบิดน้ำหมาดๆ แต่อย่าให้เปียกชุม
- ขณะท�ำความสะอาด หลีกเลี่ยงอย่ากดบนหน้าจอแรงเกินไป
- น้ำยาที่มีถทธิเป็นกรดหรือกัดกร่อนอาจทำให้หน้าจอเสียหายได้

## **ข้อควรทราบในการชาร์จผ่าน USB**

อุปกรณ์ต่อไปนี้ไม่รองรับ BC 1.2 ของโหมด CDP เมื่อต่อฮับเข้ากับพีซี อุปกรณ์เหล่านี้จะไม่สามารถชาร์จผ่านสาย USB

![](_page_45_Picture_143.jpeg)

# **ข้อมูลเกี่ยวกับบริการสนับสนุนของ GIGABYTE**

หากต้องการดข้อมลบริการสนับสนนเพิ่มเติม โปรดเยี่ยมชมเว็บไซต์เป็น ทางการของ GIGABYTE https://www.gigabyte.com/